# **Submeter Propostas**

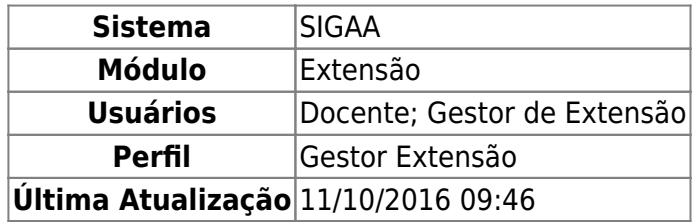

Esta funcionalidade permitirá aos docentes do quadro permanente da Instituição e servidores técnicoadministrativos cadastrarem uma ação de extensão. As atividades de Extensão são aquelas que envolvem professores, alunos e servidores técnico-administrativos e que se enquadram nas modalidades: Programas, Projetos, Cursos, Eventos, Produtos e Prestação de serviços.

Para realizar esta operação, o usuário deverá acessar o SIGAA → Módulos → Extensão → Gerenciar Minhas Ações → Ações de Extensão → Submeter Propostas.

O sistema exibirá a seguinte tela:

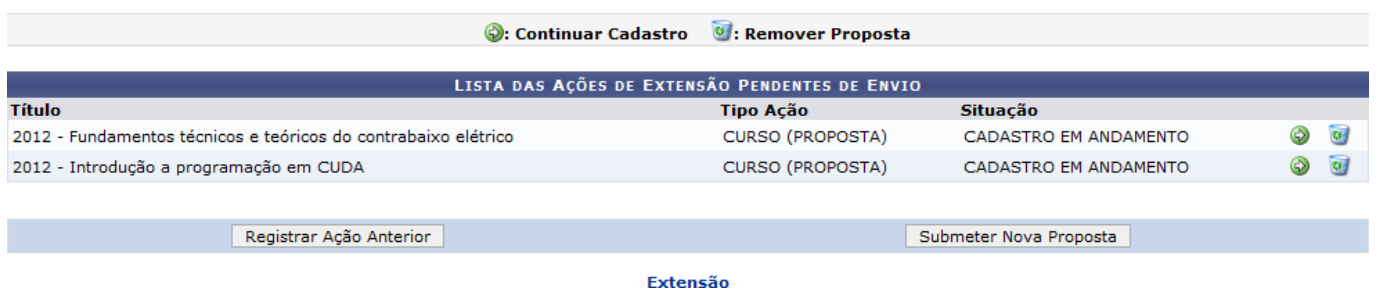

Para retornar para o menu principal do módulo Extensão, clique no link Extensão[.](https://docs.info.ufrn.br/lib/exe/detail.php?id=suporte%3Amanuais%3Asigaa%3Aextensao%3Agerenciar_minhas_acoes%3Aacoes_de_extensao%3Asubmissao_de_propostas%3Asubmeter_propostas&media=suporte:manuais:sigaa:extensao:gerenciar_minhas_acoes:acoes_de_extensao:005.png)

Caso deseje, o usuário poderá submeter uma nova proposta de ação, ao clicar em *Submeter Nova Proposta*. Além disso, o sistema também possibilitará registrar uma ação já realizada, clicando em *Registrar Ação Anterior*. Para essas duas operações, o sistema apresentará a seguinte tela:

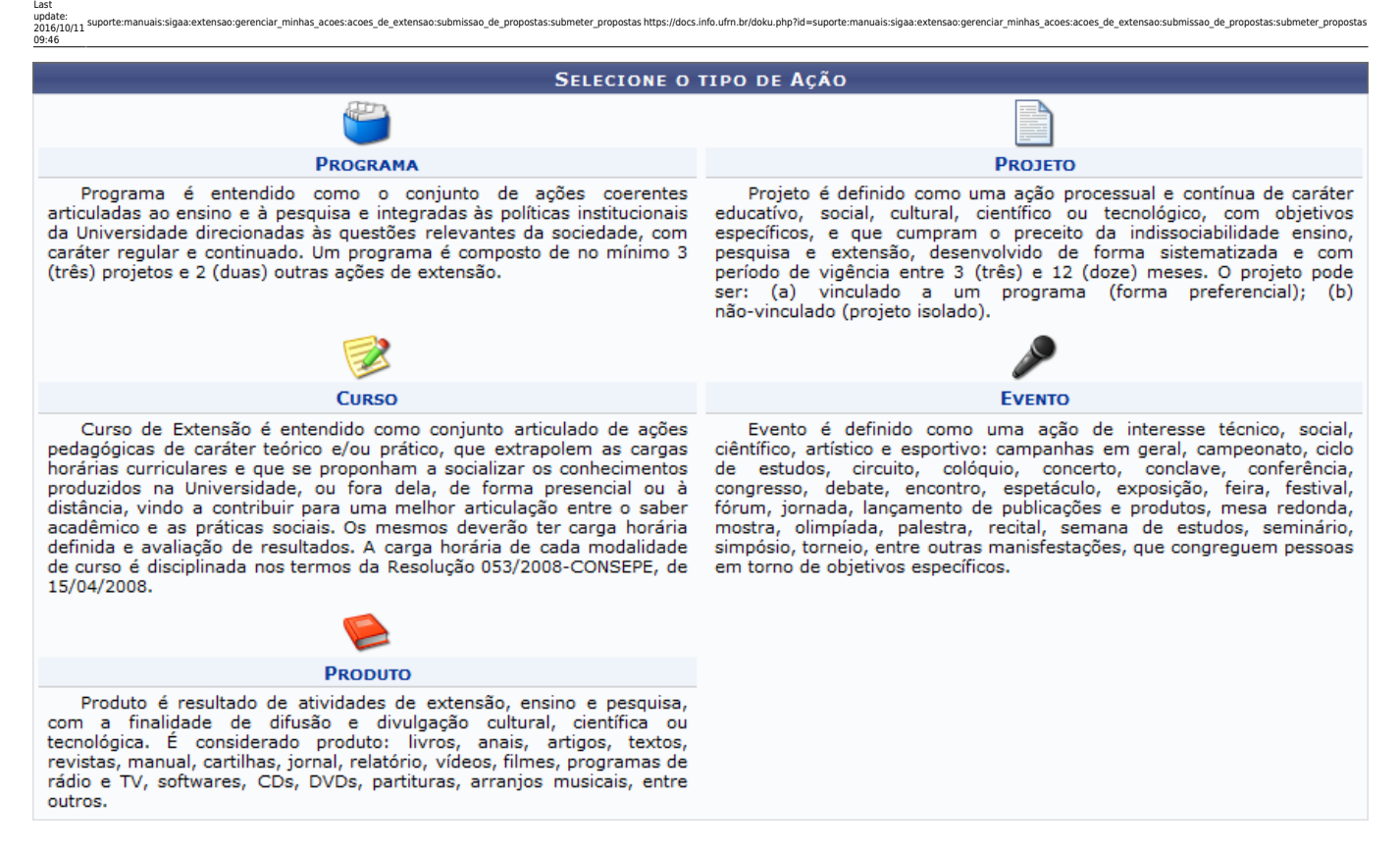

Na tela apresentada acima, o usuário poderá submeter propostas de Programa, Projeto, Curso, Evento e Produto. A explicação para essas funcionalidades encontram-se nos manuais referentes a estas operações, listados no tópico Manuais Relacionados no final deste.

Na primeira tela apresentada neste manual, o usuário poderá desenvolver as operações de Continuar Cadastro e Remover Proposta. Essas operações serão explicadas nos tópicos a seguir.

## **Continuar Cadastro**

Caso deseje dar continuidade a um cadastro de uma proposta de ação de extensão iniciado anteriormente,o usuário deverá clicar no ícone  $\odot$  relacionado à ação desejada. Exemplificaremos a operação clicando na ação de extensão de Título 2012 - Fundamentos técnicos e teóricos do contrabaixo elétrico. A tela a seguir será exibida:

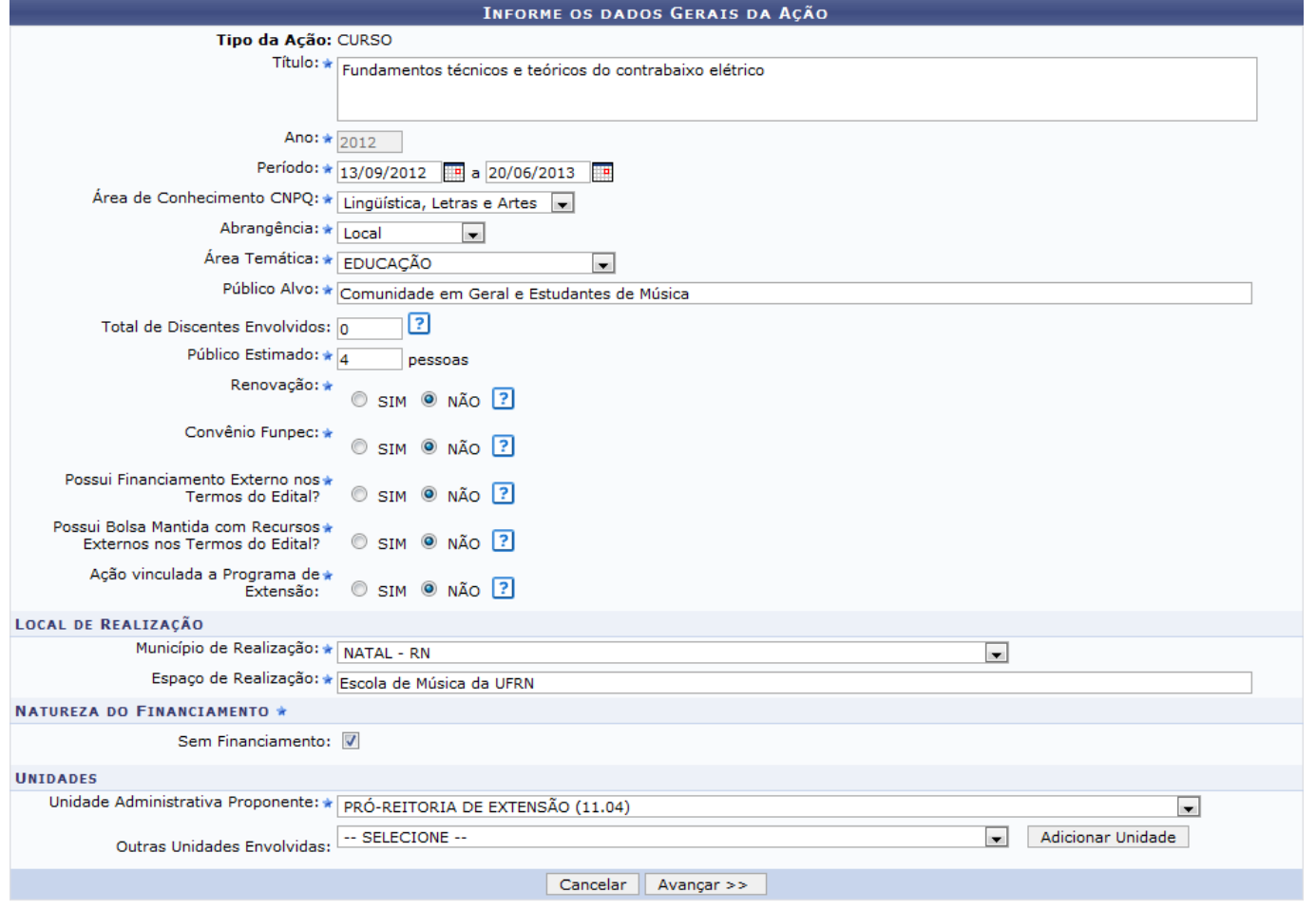

\* Campos de preenchimento obrigatório.

Dependendo do tipo de ação escolhida no cadastro da proposta, os passos seguintes da operação podem se diferenciar um dos outros. Para cada tipo de proposta existe um manual explicando como a operação deve ser relacionada, estes manuais estão listados nos Manuais Relacionados, onde a explicação para as operações da tela exibida acima encontra-se no manual Submeter Proposta de Curso.

## **Remover Proposta**

O sistema possibilita que o usuário remova uma proposta de ação de extensão. Para isso, clique no ícone $\blacksquare$ . Exemplificaremos a operação clicando na ação de extensão de Título 2012 - Fundamentos técnicos e teóricos do contrabaixo elétrico. O sistema exibirá a seguinte tela:

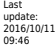

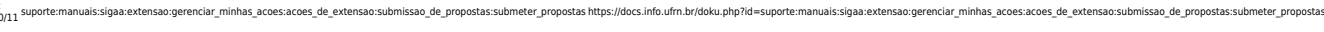

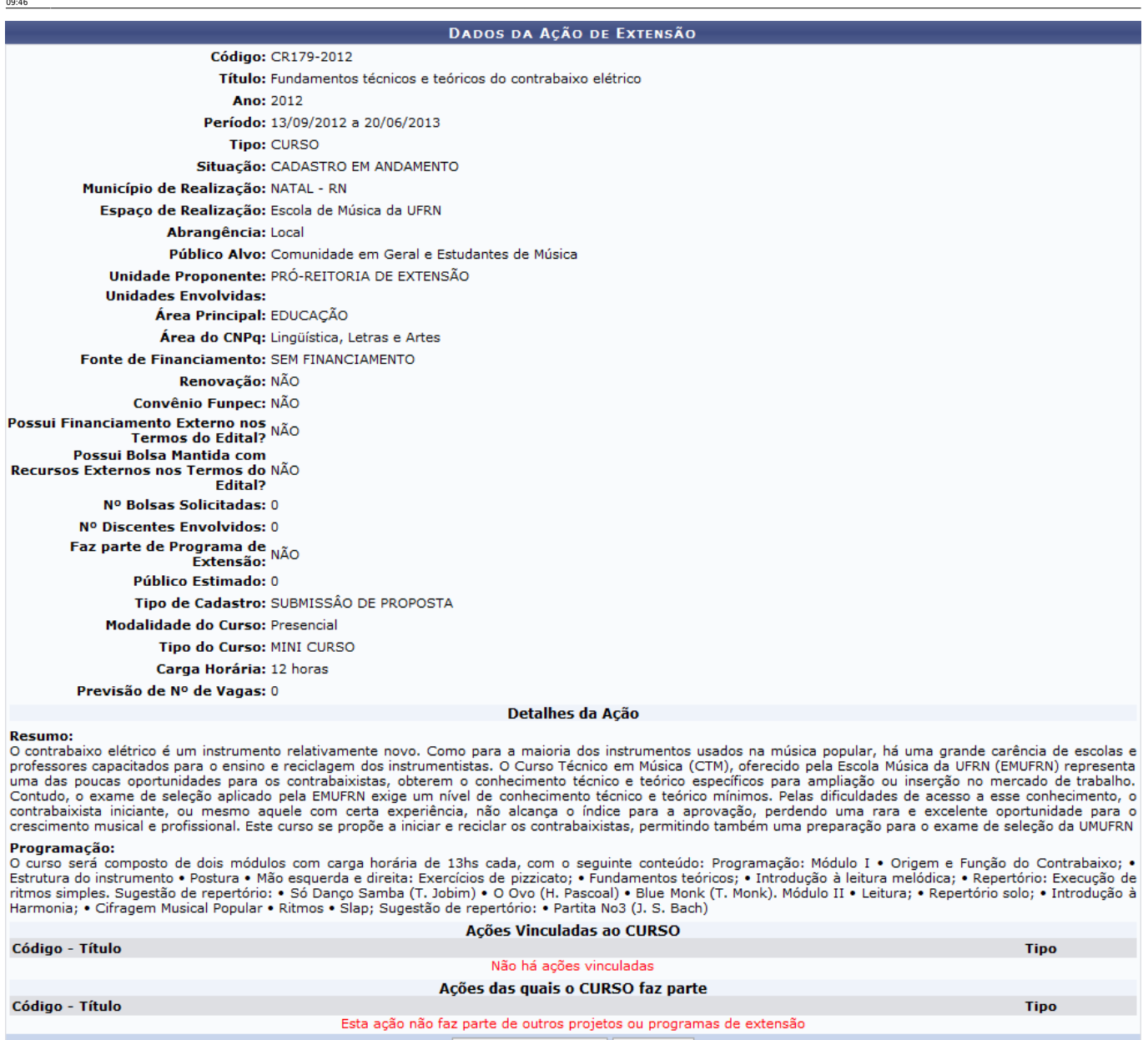

Confirmar Remoção | Cancelar

Caso desista da operação, clique em *Cancelar*. O sistema exibirá uma janela para confirmação.

Para concluir a operação, clique em *Confirmar Remoção*. O sistema exibirá a seguinte mensagem de sucesso:

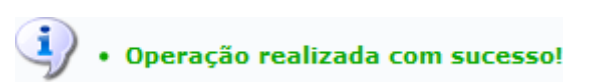

### **Bom Trabalho!**

#### **Manuais Relacionados**

- [Submeter Proposta de Programa](https://docs.info.ufrn.br/doku.php?id=suporte:manuais:sigaa:portal_do_docente:extensao:acoes_de_extensao:submissoes_de_propostas:submeter_proposta:programa)
- [Submeter Proposta de Projeto](https://docs.info.ufrn.br/doku.php?id=suporte:manuais:sigaa:portal_do_docente:extensao:acoes_de_extensao:submissoes_de_propostas:submeter_proposta:projeto)
- [Submeter Proposta de Curso](https://docs.info.ufrn.br/doku.php?id=suporte:manuais:sigaa:portal_do_docente:extensao:acoes_de_extensao:submissoes_de_propostas:submeter_proposta:curso)
- [Submeter Proposta de Evento](https://docs.info.ufrn.br/doku.php?id=suporte:manuais:sigaa:portal_do_docente:extensao:acoes_de_extensao:submissoes_de_propostas:submeter_proposta:evento)
- [Submeter Proposta de Produto](https://docs.info.ufrn.br/doku.php?id=suporte:manuais:sigaa:portal_do_docente:extensao:acoes_de_extensao:submissoes_de_propostas:submeter_proposta:produto)

From: <https://docs.info.ufrn.br/> -

Permanent link:<br>[https://docs.info.ufrn.br/doku.php?id=suporte:manuais:sigaa:extensao:gerenciar\\_minhas\\_acoes:acoes\\_de\\_extensao:submissao\\_de\\_propostas:submeter\\_propostas](https://docs.info.ufrn.br/doku.php?id=suporte:manuais:sigaa:extensao:gerenciar_minhas_acoes:acoes_de_extensao:submissao_de_propostas:submeter_propostas) Last update: **2016/10/11 09:46**

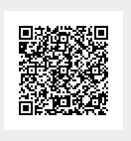